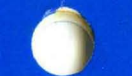

**IBM System/23 Datamaster** Business Report/ Application Development System III Features and Sample Reports

Datamaster Datamaster Daftamast@r Datamaster Datamaster Daftamast@r Datamaster Datamaster Datamaster Datamaster Datamaster Datamaster

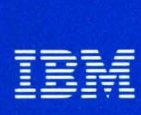

**IBM System/23 Datamaster Business Report/ Application Development System III Features and Sample Reports** 

 $\blacktriangle$ 

 $\Box$ aftamastter Datamaster Datamaster Datamaster Datamaster Datamaster Datamaster Datamaster Datamaster Datamaster Datamaster Datamaster

 $\blacktriangleright$ 

---- --- - -**- --- - ---** - **- ---** -----\_. - -**- ---**

#### **First edition (October 1981)**

Changes are periodically made to the information herein; any such changes will be reported in subsequent editions.

Use this publication only for the purpose of obtaining information about selected functions and sample reports and screens produced using the IBM System/23 Business Report/Application Development System III (BRADS III).

The following document contains examples of data and reports used in daily business operations. To illustrate them as completely as possible. the examples contain the names of individuals. companies. brands. and products. All of these are fictitious and any similarity to the names and addresses used by an actual business enterprise is entirely coincidental.

It is possible that this publication may contain reference to, or information about. IBM products (machines and programs), programming. or services that are not announced in your country. Such references or information must not be construed to mean that IBM intends to announce such IBM products. programming. or services in your country.

Publications are not stocked at the address given below. Requests for IBM publications should be made to your IBM representative or to the IBM branch office in your locality.

This publication could contain technical inaccuracies or typographical errors.

You may communicate your comments about this publication. its organization or subject matter with the understanding that IBM may use or distribute whatever information you supply in any way it believes appropriate without incurring any obligation to you. Address such comments to IBM Corporation. General Systems Division. Technical Publications Department 796. P.O. Box 2150. Atlanta. Georgia 30055.

 $\diagdown$ 

©Copyright International Business Machines Corporation 1981

### **Contents**

**Highlights**  $\overline{1}$ IBM System/23 Datamaster requirements 2 Who can use BRADS **III** 3 **BRADS III with IBM Business Management Accounting** System 5 BRADS III with Billing 6 BRADS III with Inventory Accounting 8 BRADS **III** with Accounts Payable 10 BRADS III and word processing 12 BRADS **III** features **14** 

 $\bullet$ 

iv This page intentionally left blank

 $\bullet$ 

 $\bar{\mathbf{r}}$ 

 $\bullet$ 

 $\bullet$ 

 $\mathcal{S}^{\mathcal{A}}$ 

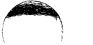

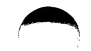

# **Highlights**

BRADS **III** provides an easy way for you to use the BASIC function of Datamaster for managing your business. BRADS will allow you to:

- Add functions to existing applications
	- Your applications
	- IBM System/23 Business Management Accounting System for Datamaster

If you are interested in any of the Business Management Accounting System applications, we encourage you to obtain and review the applicable Reports brochure.

*IBM System/23 Datamaster Billing Reports,* G280-0229 *IBM System/23 Datamaster Accounts Receivable Reports,* G280-0230

*IBM System/23 Datamaster Accounts Payable Reports,G280-0231* 

*IBM System/23 Datamaster General Ledger Reports,G 280-0232* 

*IBM System/23 Datamaster Inventory Accounting Reports,G 280-0233* 

*IBM System/23 Datamaster Payroll Reports,*  G280-0234

- Build entirely new applications
- Design, build, update, and use data files
- Use application data and word processing text together for personalized mailing or other word processing applications
- Perform calculations
- Design and print reports and documents
- Design and produce comparative financial analysis "spread sheets" using simple "what-if" alternatives
- Design screens for data entry, option selection, operator instruction, error messages, or operator 'help' when requested
- Sort data files into different sequences

System/23 BRADS requires the following minimum System/23 Datamaster configuration:

- IBM 5322 Computer with  $64K<sup>1</sup>$  bytes of storage and 1.1 million bytes of diskette storage (either integrated or the IBM 5246 Diskette Unit). IBM type 2D diskettes are required.
- Sort feature
- IBM printer (80 characters per second print speed)
- System/23 Customer Support Functions (specifically Prepare diskette, Copy diskette, and Index file generation).

*Note:* In some instances, the complexity of a report or file you define might require more than 64K bytes of storage. A simpler definition or additional storage can avoid the problem. A larger diskette storage configuration and/or a faster printer (160 characters per second) may be required, depending on your company's business volume. For operational ease, 2.2 million bytes or more of diskette storage are recommended.

 $\searrow$  )

 $1 K = 1,204$  bytes; thus, the total is 65,536 bytes of storage.

<sup>2</sup> IBM System/23 Datamaster requirements

# **Who can use BRADS III**

BRADS III is a productivity aid for persons with different levels of computer skill. It can help you solve problems associated with maintaining, retrieving, and using information whether you are a new computer user or an experienced programmer.

• Owner of a business or manager of a department in a large company, without programming skills.

With System/23 accounting applications installed, you use BRADS to sort files and produce simple new reports. With a little more practice, you can use BRADS to design and produce reports with subtotals, multiple heading lines, simple calculations and more.

• Financial analyst, budget planner, or accountant, with limited programming skills.

BRADS III includes a spread sheet generator function for those with a requirement for comparative analysis.

With this function, reports can be produced such as the following:

- Forecasts showing expected revenues, operating costs, capital expenditures, taxes, and other expenditures
- A variety of "what-if" adjustments to the original spread sheet data to investigate other alternatives
- Reports that examine the differences (variances) between plans or differences between plans and actual performance
- Combined historical and predictive data
- Manager with a moderate level of programming skills.

You can extend the use of BRADS to include more complex calculations or the design of complex documents.

• Professional programmer.

 $\sim$ 

You can use BRADS to build entire applications, or to build reports and screens to be used with other applications.

4 This page intentionally left blank

 $\bullet$ 

 $\overline{\phantom{0}}$ 

 $( \quad \backslash$  $\lambda$  ) and the set of the set of the set of the set of the set of the set of the set of the set of the set of the set of the set of the set of the set of the set of the set of the set of the set of the set of the set of t

 $\bullet$ 

 $\bullet$ 

 $\sim$ 

### **BRADS III with IBM Business Management Accounting System**

The IBM System/23 Business Management Accounting System includes the following application programs:

- Billing
- **Inventory**
- Accounts Receivable
- General Ledger
- Accounts Payable
- **Payroll**

Each application is shipped with BRADS III definitions of the master files you can use to produce your special reports. Some of the special reports you can add for each application are:

- Billing
	- Daily invoices with profit amount and percent
	- Sales by salesman
	- Profit analysis for a period
	- Mailing labels
- Inventory accounting
	- Items on order
	- Items below minimum balance level
	- Items above maximum balance level
	- $-$  Items out of stock
- $-$  High activity items
- $-$  Low activity items
- Accounts Payable
	- Mailing labels
	- Vendor analysis by discounts lost
	- Vendor analysis by volume of purchases
	- Open payables by total amount due
	- Credit memos outstanding
- **Payroll** 
	- Union reports
	- Labor costs
	- Special tax reporting
	- Vacation/holiday/sick reports
- Accounts Receivable
	- Profitability by customer
	- Sales commissions
	- Salesman follow-up for collections
- General ledger
	- $-$  Key ratio analysis
	- $-$  Trend analysis
	- Cost of goods sold

The following pages describe some of the reports you can add to your System/23 Billing, Inventory Accounting, and Accounts Payable applications.

# **BRADS III with Billing**

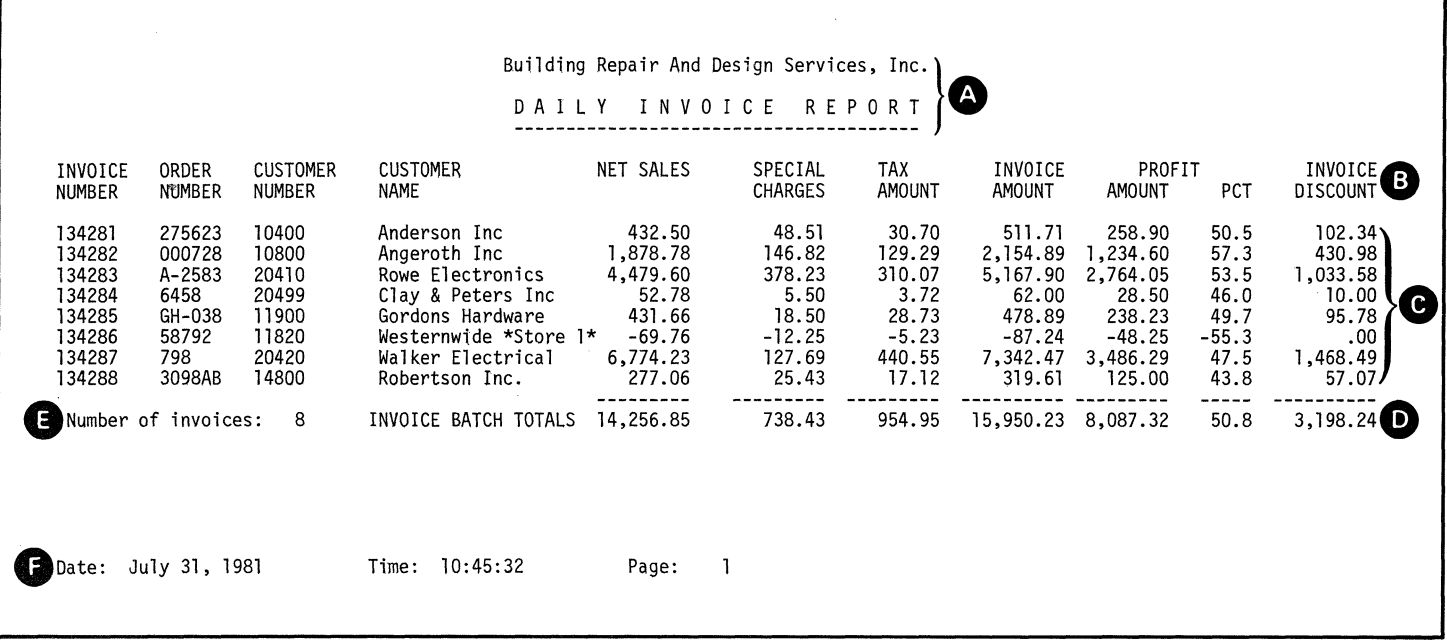

6 BRADS III with Billing

This is a listing of the invoices printed each day showing profit amount and percent. The BRADS Specify and Run Report commands are used to get the data from the billing transaction file and print the report.

 $\bigoplus$  Report title exactly as you specify it.

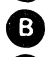

**B** Column headings you define.

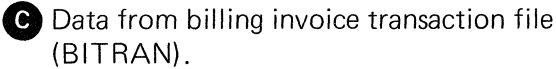

**O** Underline to set off totals.

**• Total line at the end of the report.** 

**C** Footing line, with the date, time, and page number supplied by BRADS.

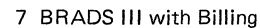

### **BRADS** III with **Inventory Accounting**

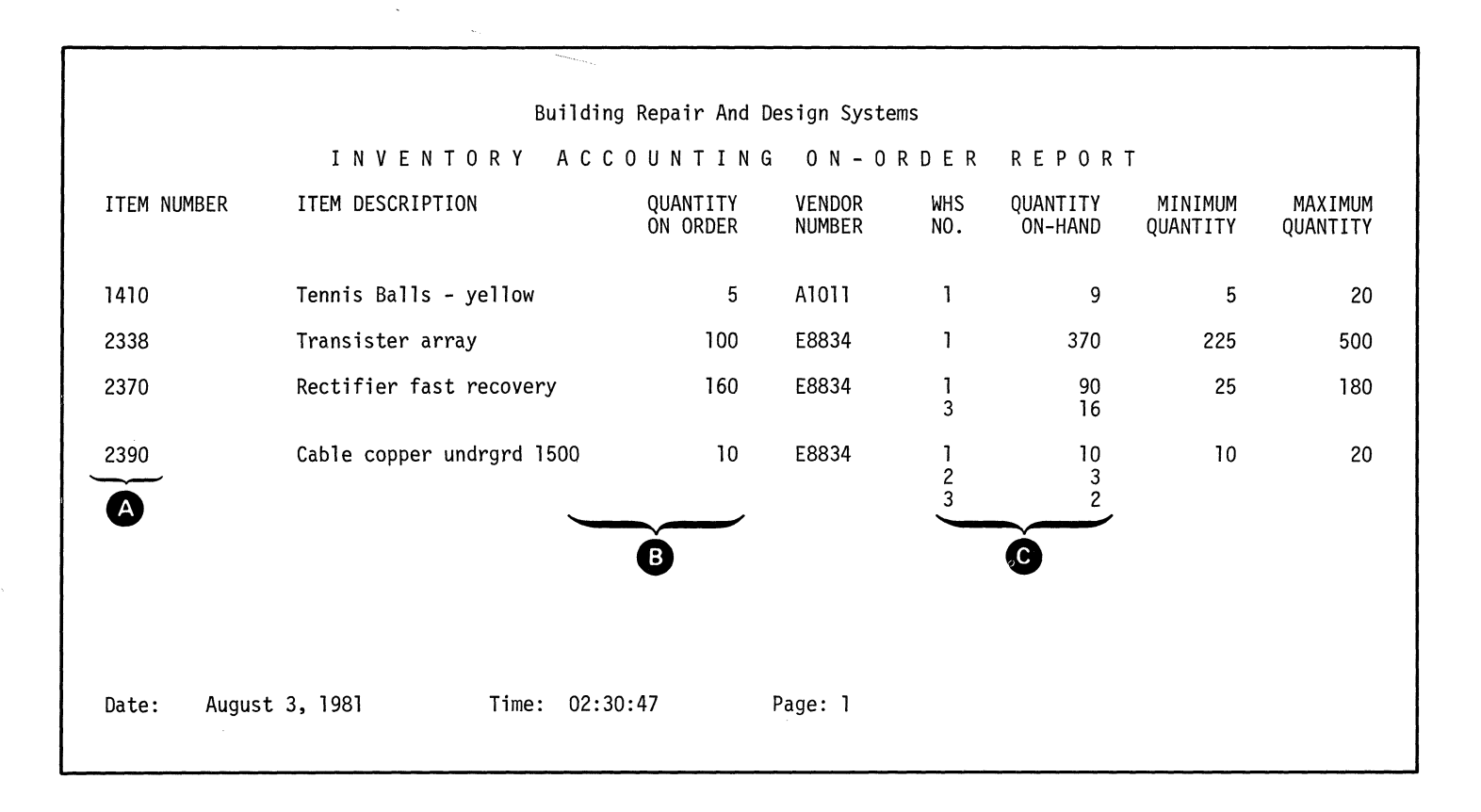

 $\overline{\bigtriangleup}$  $\bigcirc$ 

8 BRADS III with Inventory Accounting

..

BRADS can be used to produce a variety of exception reports based upon information in the inventory master files. The following is a listing or report of all items that are on order.

..

 $\bigcap$ 

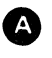

**A** The items appear in item number sequence because the records are sorted before the report is printed.

**B** Items without a quantity on order are omitted from the report.

**C** Only those warehouses with a quantity on hand are shown.

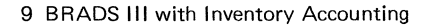

# **BRADS III with Accounts Payable**

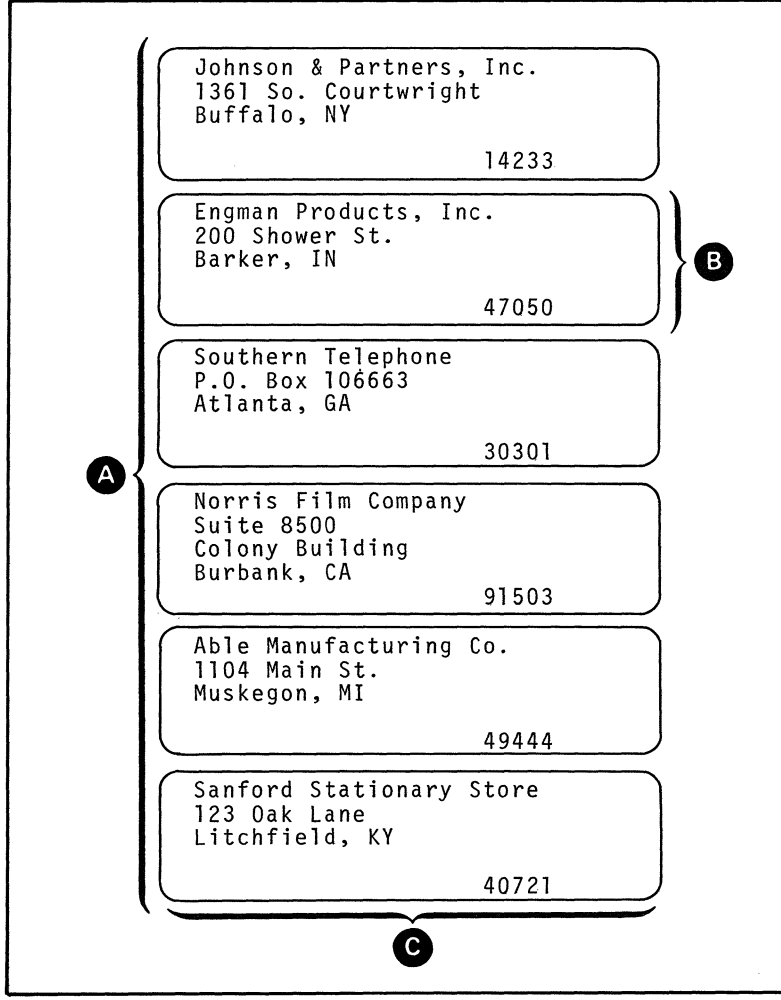

10 BRADS III with Accounts Payable

 $\circ$   $\circ$   $\circ$   $\circ$   $\circ$   $\circ$ 

The accounts payable vendor master file (VENMAS) and the BRADS File Query command can be used to produce mailing labels for all, or selected, vendors.

- **O** In this example, one label is printed for every vendor in your vendor master file. In addition:
	- Two, three, or four labels for each vendor can be printed side-by-side.

122.114

- Labels can be printed selectively, based on such . things as geographic area, purchases YTD, or discount information.
- **B** Each five-line label is printed from a single vendor record.
- **C** In this example, the labels are printed in the order the vendor's name appears in the file. The BRADS Define Sort command can be used to print labels in sequence by zip code, vendor name, or other fields in the vendor master file.

*Note:* These labels are for mailings to vendors. They can also be used for mailings to prospects, customers, or employees.

# **BRADS III and word processing**

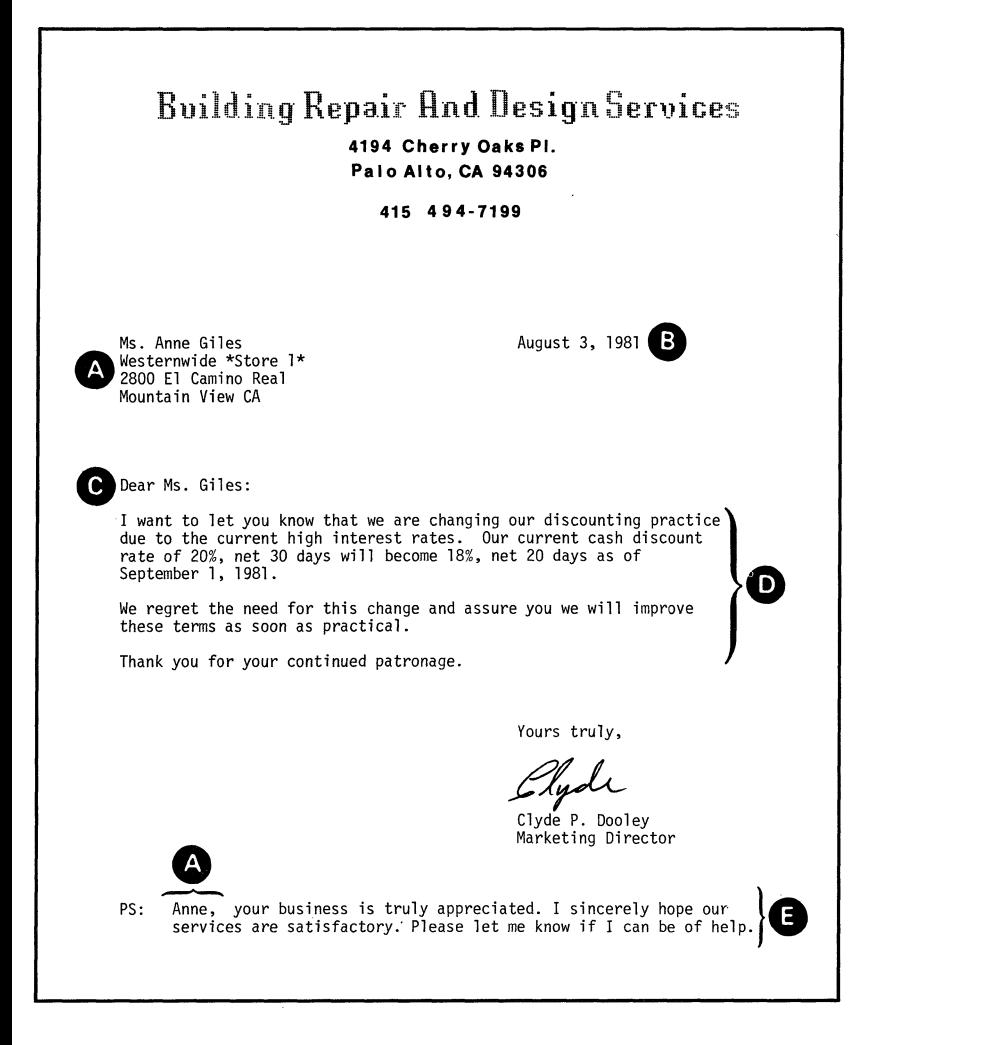

 $\bigcirc$ 

..

12 BRADS **III** and word processing

 $\overline{(\ )}$ 

 $\searrow$  .

In this example, the text of the letter is prepared using the System/23 word processing feature. The personalization features are obtained from the accounts receivable customer master file (CUSMAS), and the postscript is selected by BRADS, based upon the amount of business the customer has done with the company this year. Only those customers who get a cash discount have been selected by BRADS.

..

![](_page_17_Picture_1.jpeg)

**O** The customer name and address comes from the accounts receivable customer master file.

**B** BRADS provides the date.

**C** The contact's first name is taken from the accounts receivable master file. If there is no contact name in the file, the word "Sir," is inserted by BRADS.

 $\bullet$  The body of the letter comes from a word processing document file.

G The postscript is selected by BRADS, based upon the volume of business the customer has done with the company this year.

# **BRADS III features - building files (File Entry)**

۰

#### Screen before data entry

![](_page_18_Figure_2.jpeg)

#### Screen after data entry

![](_page_18_Figure_4.jpeg)

 $\bullet$ 

14 BRADS III features - building files

![](_page_19_Picture_0.jpeg)

After a file is defined, you can use the File Entry command to place data into the records you have defined.

![](_page_19_Picture_2.jpeg)

**A** This information is displayed automatically, based on the file definition.

![](_page_19_Picture_4.jpeg)

G This column lets you control the entry by skipping fields or repeating data from previous records.

![](_page_19_Picture_6.jpeg)

e This is where you enter the data for each record. Notice that the column is blank because you are adding a new record to the file.

 $\bullet$  This is how the screen appears after you enter the data.

You can also use the File Entry feature to make changes to information in existing data files.

# **BRADS III features - inquiries**

![](_page_20_Picture_74.jpeg)

 $\pmb{\epsilon}$ 

 $\bullet$ 

16 BRADS III features - inquiries

![](_page_21_Picture_0.jpeg)

 $\blacksquare$ /

 $\downarrow$ 

BRADS provides a File Query command for your simpler report needs.

In this example, File Query was used to calculate credit available and then to select all records from the customer master file if the amount due exceeded the credit limit.

![](_page_21_Picture_4.jpeg)

**A** These column headings are printed automatically.

- **B** Only the fields you choose are printed.
- e Column totals print automatically where you request them.
- 

**• These fields were calculated during File Query.** 

**• Only those records for customers who have** exceeded their credit limit are selected.

**o** Title information is printed automatically.

e An automatic count of the number of records selected.

### **BRADS III features — report programs (Specify Report)**

![](_page_22_Figure_1.jpeg)

18 BRADS III features - report programs

![](_page_23_Picture_0.jpeg)

With BRADS you can design reports (as well as other data processing jobs) and when you finish specifying your report, a program is built and stored. You can then use the Run Report command to print the report. This monthly sales commission report is an example of a report you can design.

![](_page_23_Picture_2.jpeg)

**A** Report titles you defined.

- **B** Your column headings.
- $\bullet$  Underlines you define to set off the subtotals.
- **D** Total lines for each branch office.
- **G** Total lines for each region.
- **O** Descriptive total line titles.
- **e** Grand total of all regions.
- **CO** Commission amount (result of a calculation you define).
- **D** Footing line you define. BRADS places the date and page number where you want them.

You actually lay out the report on the screen, putting the various titles and data where you want it to appear. You can move the fields around on the screen until you are satisfied with the appearance of the report.

 $\sim$ 

 $\bullet$ 

![](_page_24_Figure_1.jpeg)

 $\bullet$ 

20 BRADS III features - report programs

![](_page_25_Picture_0.jpeg)

You can use BRADS to format and produce reports on preprinted forms such as invoices, purchase orders, and vouchers. Following are examples of federal W-2 forms that were printed by BRADS.

 $\qquad \qquad \bullet$ 

![](_page_25_Picture_2.jpeg)

A A W-2 form is printed for every employee in your Payroll master file.

![](_page_25_Picture_4.jpeg)

**B** A total of each tax is printed on the blank W-2 form after all the W-2 forms are printed.

*Note:* The IBM Payroll application provides a program to print W-2 forms. W-2 forms were only chosen for this example to illustrate how BRADS can be used to produce reports on preprinted continuous forms.

# **BRADS III features - spread sheet reports**

![](_page_26_Picture_807.jpeg)

22 BRADS III features - spread sheet reports

![](_page_27_Picture_0.jpeg)

The BRADS **III** spread sheet function allows you to design and run comparative financial analysis spread sheet reports.

 $($  ,  $\frac{1}{2}$  ,

**A** Specific values you enter.

![](_page_27_Picture_3.jpeg)

**B** Growth trends (450 unit increment).

![](_page_27_Picture_5.jpeg)

e Values calculated from other lines [(price x units) and (timers + calculators)] .

- **D** Changes over a period of time (dollars and percentages) .
- **Calculation of row relationship to another row** (profit as percentage of sales).

![](_page_27_Picture_9.jpeg)

- G Spacing and underscores (you define them).
- **CD** Recalculated annual percentage.
- **O** Report titles and column headings (you define them).
- **•** Subtitles (you define them).
- **C** Row descriptors (you define them).

### **BRADS III features - screens**

BRADS allows you to design screens for your BRADS report applications. Following are two examples of what you can design.

#### Data entry screen

![](_page_28_Picture_144.jpeg)

#### Job selection screen

![](_page_28_Figure_5.jpeg)

24 BRADS III features - screens

/

![](_page_29_Picture_0.jpeg)

![](_page_29_Picture_1.jpeg)

**General Business Group/International** 44 South Broadway White Plains, New York 10601  $U.S.A.$ (International)

G280-0237-0 File No. S23-79 Printed in U.S.A.